УДК 518.85

## НЕКОТОРЫЕ МЕТОДЫ РЕШЕНИЯ ЗАДАЧ ДРОБНО-ЛИНЕЙНОГО **ПРОГРАММИРОВАНИЯ**

В.В. Листопад

Национальный университет пищевых технологий, г. Киев, Украина, vlystopad@ukr.net

приведены три способа решения задачи дробно-линейного <sub>B</sub> локладе программирования: два способа с использованием электронных таблиц Microsoft Excel и третий способ - графический. Доказано, что наиболее эффективным является способ с использованием функции-оптимизатора «Поиск решения».

Дробно-линейное программирование используют для получения наибольшего отношения прибыли к затратам ( рентабельность производства, эффективность использования ресурсов, продуктивность труда и др). Исследуемые характеристики экономических процессов математически описываются с помощью дробно-линейной функции в критерии оптимальности.

Общую экономико-математическую модель [2, с. 300] в этом случае запишем следующим образом. Рассмотрим задачу определения оптимальных объёмов производства продукции: обозначим d.-прибыль от реализации единицы i-го вида продукции, тогда

общую прибыль запишем формулой  $\sum_{i=1}^{n} d_i x_i$ ; если  $v_i$ - затраты на производство *i*-го вида

продукции, то  $\sum_{i=1}^{n} v_i x_i$  - общие затраты на производства. В случае максимизации уровня

рентабельности критерий оптимальности будет иметь вид:

$$
F = \frac{\sum_{i=1}^{n} d_i x_i}{\sum_{i=1}^{n} v_i x_i} \to \max
$$
 (1)

При выполнении ограничений относительно использования ресурсов:

$$
\sum_{i=1}^{n} a_{ji} x_i \{ \leq, =, \geq \} b_j \left( j = \overline{1, m} \right); \ x_i \geq 0 \left( i = 1, ..., n \right) \tag{2}
$$

Предполагается, что знаменатель целевой функции в области определения системы ограничений не равен нулю.

В случае, когда задача дробно-линейного программирования содержит только две переменных, то для ее решения удобно использовать графический метод.

Пусть мы имеем задачу:

$$
F = \frac{d_1 x_1 + d_2 x_2}{v_1 x_1 + v_2 x_2} \to \max
$$
\n(3)  
\nпри выполнении)^  
\n
$$
\begin{cases}\na_{11} x_1 + a_{12} x_2 \le b_1, \\
a_{11} x_1 + a_{12} x_2 \le b_2.\n\end{cases}
$$

$$
\begin{cases}\na_{21}x_1 + a_{22}x_2 \le b_2, \\
\vdots \\
a_{m1}x_1 + a_{m2}x_2 \le b_m,\n\end{cases}
$$
\n
$$
x_i \ge 0, \quad (i = 1, 2)
$$
\n(4)

Сначала, как и для обычной задачи линейного программирования построим многоугольник допустимых решений (4). Путем элементарных преобразований из (3) получим:

$$
x_2 = -\frac{d_1 - Fv_1}{d_2 - Fv_2}x_1\tag{5}
$$

Это уравнение прямой, вращающейся вокруг начала координат, зависимо от значений  $x_1$ и  $x_2$ . Угловой коэффициент прямой (5)

$$
k(F) = -\frac{d_1 - Fv_1}{d_2 - Fv_2} \tag{6}
$$

является функцией от  $F$ . Исследуем его производную, которая равна:

$$
k'(F) = -\frac{v_1 d_2 - v_2 d_1}{(d_2 - F v_2)^2}
$$
 (7)

Используя формулу (7) сформулируем правило поиска минимума (максимума) значений целевой функции:

а) если  $v_1d_2-v_2d_1>0 \Leftrightarrow k'(F) > 0$ , то функция (6) возрастает с увеличением значения  $F$ , угловой коэффициент наклона прямой (5) так же увеличивается. В этом случае для отыскания максимума необходимо повернуть прямую (5) вокруг начала координат против часовой стрелки:

б) если  $v_1d_2 - v_2d_1$  < 0 ⇔  $k'(F)$  < 0, то функция (6) убывает, и с увеличением значения угловой коэффициент наклона прямой (5) будет уменьшатся. В этом случае для  $\overline{F}$ отыскания максимума необходимо вращать прямую (5) вокруг начала координат за часовой стрелкой.

При решении задачи дробно-линейного программирования графическим методом возможны случаи:

многоугольник решений задачи ограничен и максимум (минимум) целевая  $1)$ функция принимает в его угловых точках;

многоугольник решений задачи неограничен, однако существуют точки, в 2) которых целевая функция достигает максимум и минимум;

многоугольник решений задачи неограничен и достигается только один  $3)$ экстремум;

 $4)$ многоугольник решений задачи неограничен, точки экстремума определить невозможно.

Пример 1. Решить графически задачу дробно-линейного программирования:

$$
F = \frac{3x_1 - 2x_2}{x_1 + 2x_2} \to \max(\min)
$$
  
\n
$$
\begin{cases}\n2x_1 + 4x_2 \le 16; \\
-4x_1 + 2x_2 \le 8; \\
x_1 + 3x_2 \ge 9; \\
x_i \ge 0, i = 1, 2.\n\end{cases}
$$

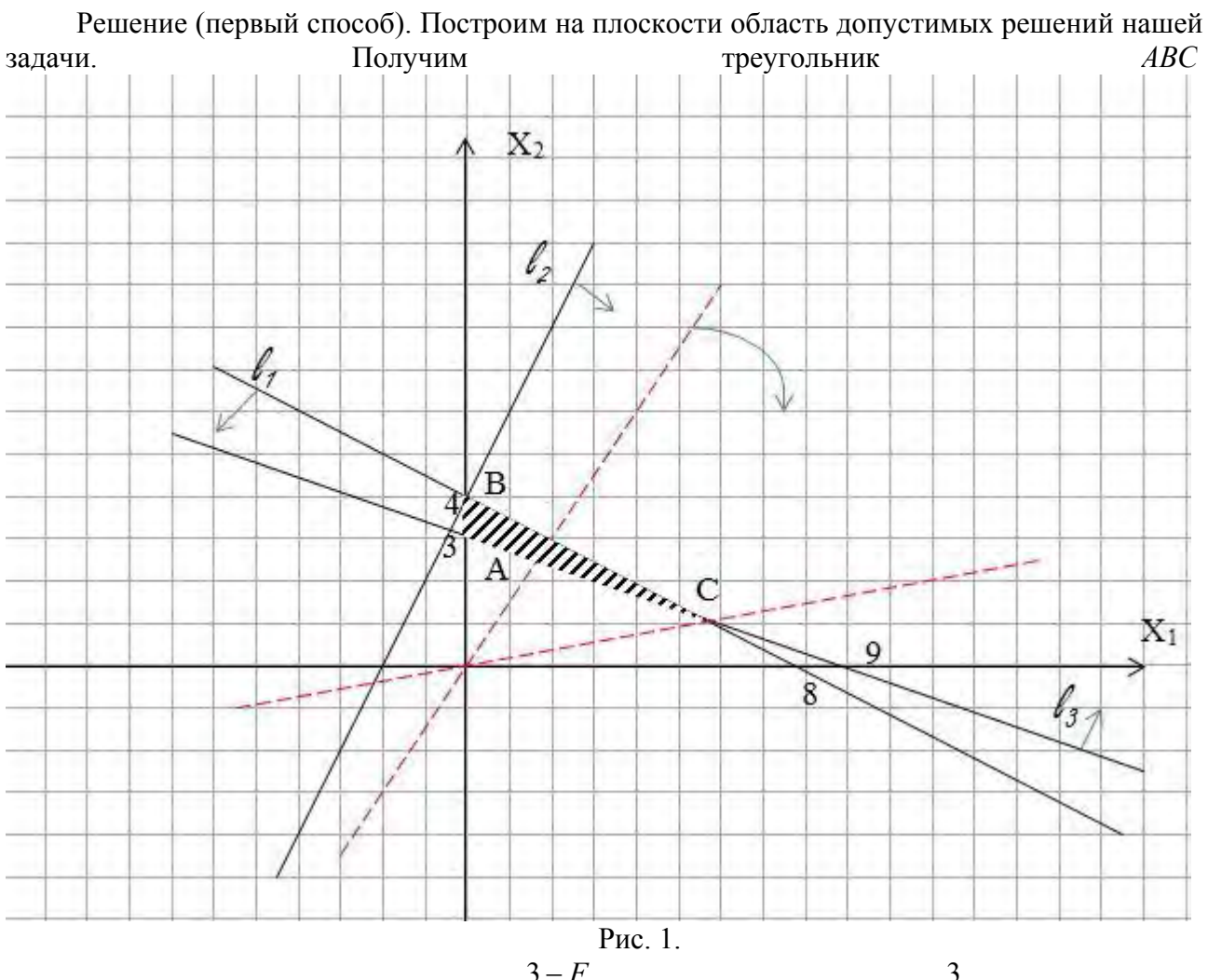

Целевая функция задачи  $x_2 = -\frac{3-F}{-2-2F}x_1$ , или при  $F = 0$   $x_2 = \frac{3}{2}x_1$ . На рис 1 она обозначена ПУНКТИРОМ. Воспользуемся правилом определения максимального  $\overline{u}$ минимального значений функции. Проверим условие для числителя из (7)

 $v_1d_2 - v_2d_1 = 1 \cdot (-2) - 2 \cdot 3 = -8 < 0$ 

то есть для любого значения функция будет убывающей, это означает, что с возрастанием F угловой коэффициент наклона прямой, которая выражает целевую функцию, будет уменьшатся и поэтому соответствующую прямую надо поворачивать вокруг начала координат за часовой стрелкой.

Выполняя указанный порядок действий, мы получим С - точку максимума, а точки А и В- есть точки минимума, а также все точки промежутка АВ, принадлежащие оси Ох2. Точку С находим как пересечение прямых  $l_1 \bigcap l_3$ .

Решая систему получим координаты точки  $C(6,1)$ , и

$$
F_{\text{max}} = F(6;1) = \frac{3 \cdot 6 - 2 \cdot 1}{6 + 2 \cdot 1} = 2
$$

Координаты точек А и В видим из рисунка А(0;3), В(0;4). Поэтому все точки

 $\begin{cases} x_1 = (1-a)x_{1A} + a \cdot x_{1B} ; \\ x_2 = (1-a)x_{2A} + a \cdot x_{2B} , \end{cases}$ промежутка AB запишем формулами  $\begin{cases} x_1 = (1-a)x_{2A} + a \cdot x_{2B} , \\ 0 \le a \le 1. \end{cases}$ , для нашего случая

$$
\begin{cases}\nx_1 = (1-a) \cdot 0 + a \cdot 0 = 0; \\
x_2 = (1-a) \cdot 3 + a \cdot 4 = a+3; F_{\min} = F(0; a+3) = \frac{3 \cdot 0 - 2 \cdot (a+3)}{0 + 2 \cdot (a+3)} = -1.\n\end{cases}
$$

Решение (второй способ). Воспользуемся симплекс-метолом, который базируется на методе Джордана-Гаусса.

Для этого приведем систему к каноническому виду и преобразуем целевую функцию в линейную (убрали знаменатель). Получим:

 $F = 3x_1 - 2x_2 + 0 \cdot x_3 + 0 \cdot x_4 - x_5 - M \cdot x_6 \rightarrow \max(\min)$  $\begin{cases} 2x_1+4x_2+x_3=6;\\ -4x_1+2x_2+x_4=8;\\ x_1+3x_2-x_5+x_6=9;\\ x_i\geq 0,\, i=1,6. \end{cases}$ 

Замечание 1. После получения результата мы разделим значение целевой функции на знаменатель в точке экстремума. Если значение знаменателя положительное число, то значение экстремума будет таким как и результат в симплекс-методе, в противоположном случае он меняется  $\max \rightarrow \min$  и наоборот.

Замечание 2. При создании формул для перехода от одной симплекс-таблицы к другой элементы разрешающего столбца фиксируем клавишей F4. Распространим созданные формулы таблицу на всю  $\overline{\mathbf{M}}$ выполним еще ОДИН переход. Таблица 1

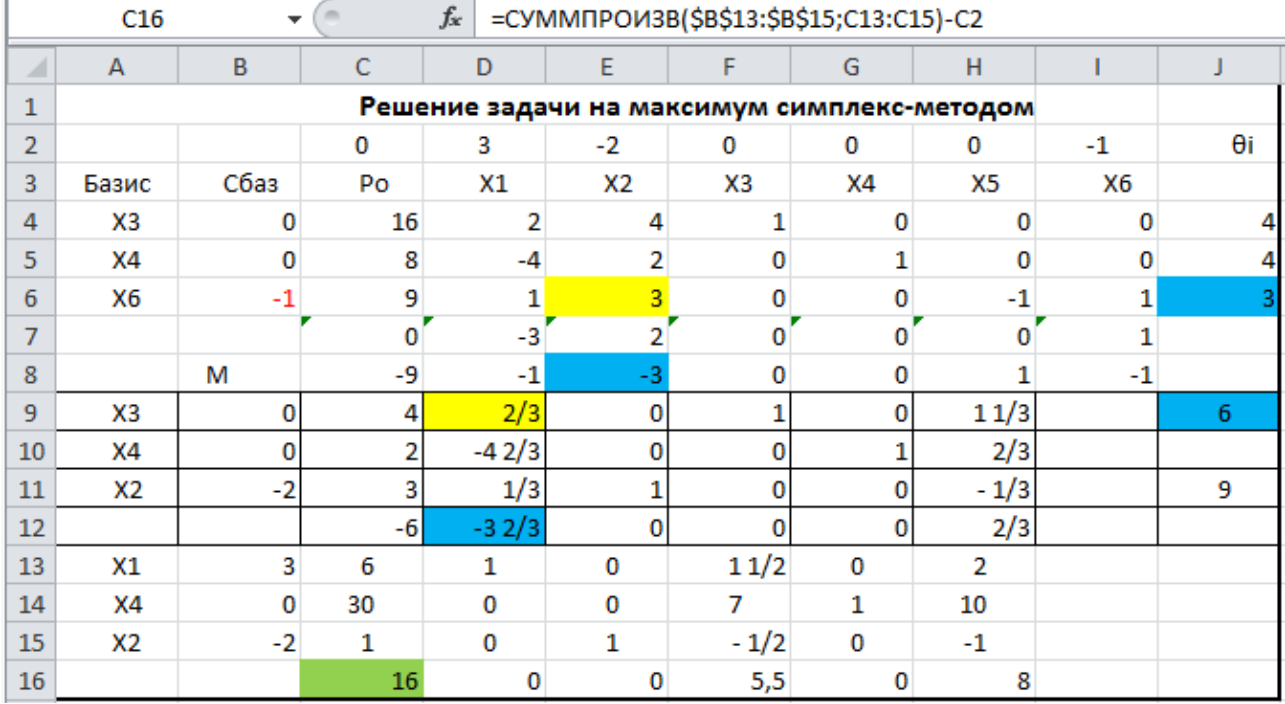

В ячейке С16 мы получили значение максимума которое достигается в точке (6;1). Так как значение знаменателя исходно целевой функции нашей задачи равно  $6+2.1=8$ , то исходная задача имеет решение  $F_{\text{max}} = \frac{16}{8} = 2$  в точке (6;1). Аналогично проводятся расчеты

для определения точки минимума A(0;3) и значения минимума  $F_{\min} = F(0;3) = \frac{3 \cdot 0 - 2 \cdot 3}{0 \cdot 2 \cdot 3} = -1$ .

Решение (третий способ) [1]. Воспользуемся функцией- оптимизатором «Поиск решения». Обозначим  $\frac{1}{x_1+2x_2} = y_0$  и умножим на  $y_0$ все неравенства нашей задачи. Получим следующую задачу:

 $F = 3y_1 - 2y_2 + 0 \cdot y_0 \rightarrow \max(\min)$ 

$$
\begin{cases} 2y_1 + 4y_2 - 16y_0 \le 0; \\ -4y_1 + 2y_2 - 8y_0 \le 0; \\ y_1 + 3y_2 - 9y_0 \ge 0; \\ y_1 + 2y_2 = 1; \end{cases}
$$
  
 $y_j \ge 0, j = 0; 2.$ 

Все полученные данные внесем в функцию-оптимизатор поиск решения и воспользуемся симплекс-методом. Для вычисления максимума и его значения получим:

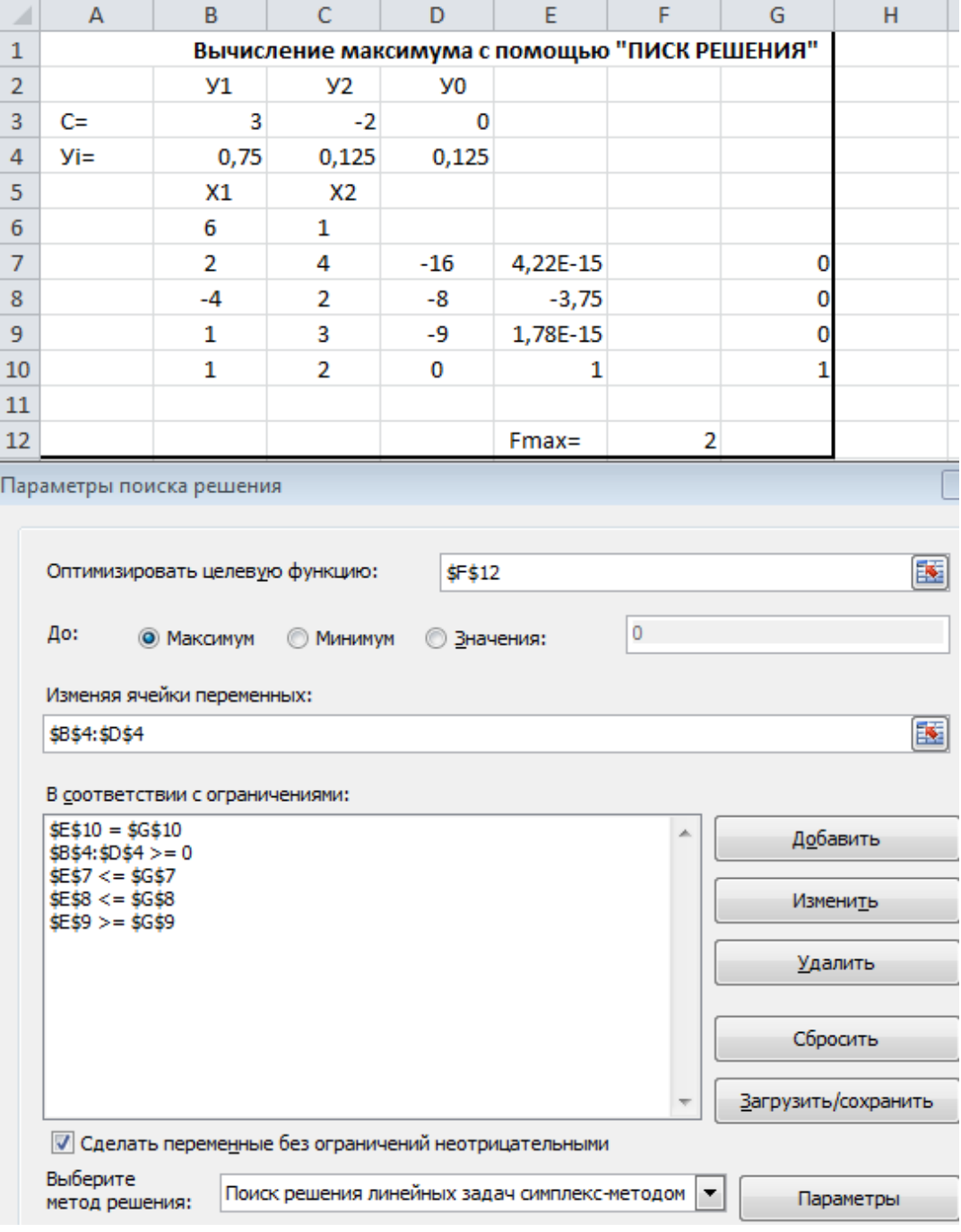

Аналогично, для вычисления минимума и его значения получаем:

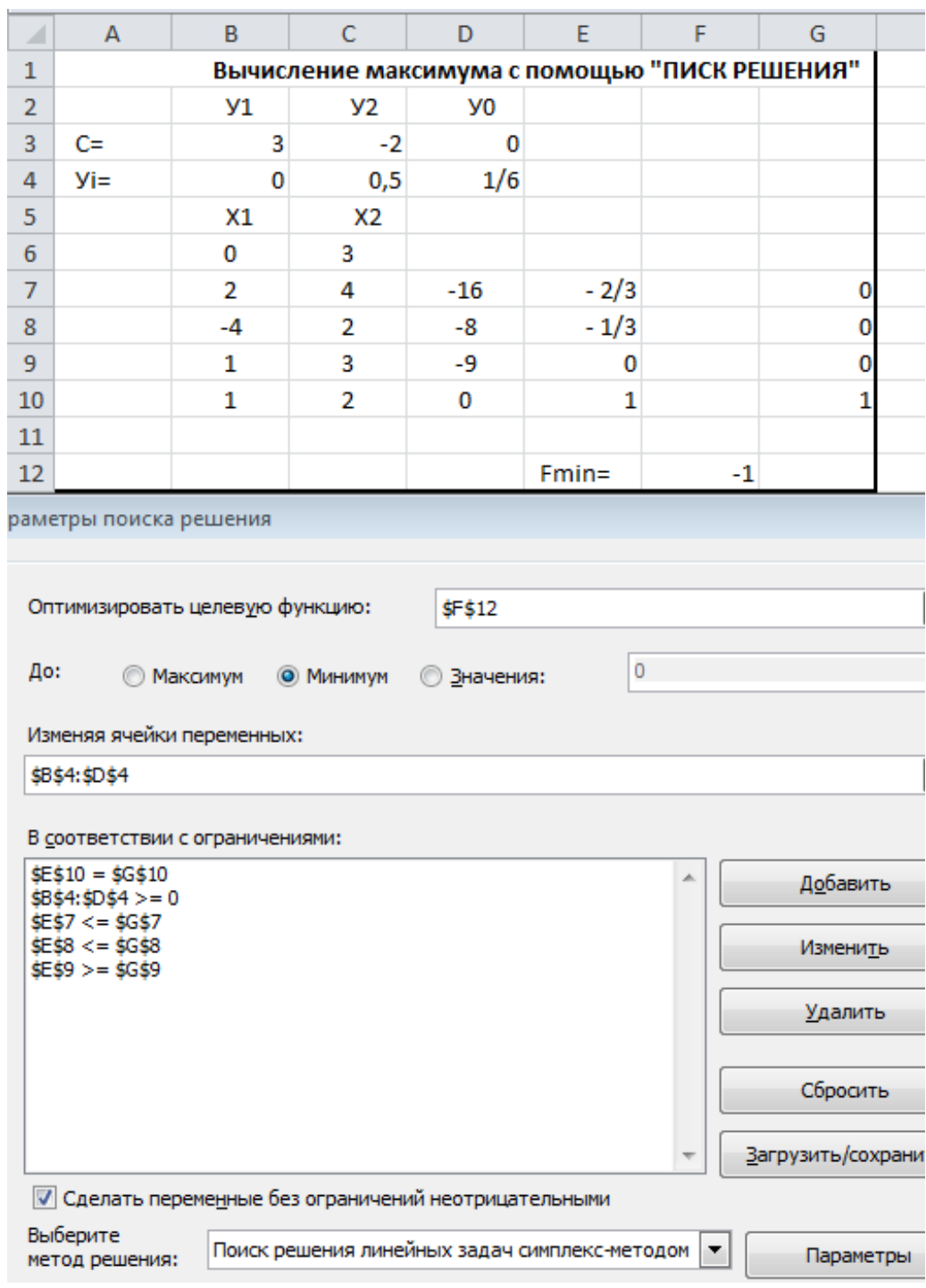

Результаты совпадают с вычислениями в предыдущих методах.

Среди весомых преимуществ реализации симплекс-метода с помощью Microsoft Excel следует выделить:

- экономию аудиторного времени на практическом (лабораторном) занятии;
- реализована возможность параллельного усвоения теоретического материала;

 реализацию меж предметных связей ( в частности связь с темой из алгебры «Метод Джордана Гаусса»);

- простота и доступность в работе;
- выработка навыков реализации алгоритмических процедур;
- умение выбирать и использовать готовые программные продукты;

 выработка навыков логического программирования и выбор эффективного метода решения.

## Литература

1. Кузьмичов А.І., Медведєв М.Г. Математичне програмування в EXCEL: Навч. посіб. - К.: Вид-во Європ. ун-ту, 2005, - 320 с.

2.. Наконечний С.І., Савіна С.С. Математичне програмування: навчальний посібник. – К.: КНЕУ.2005. – 452 с.